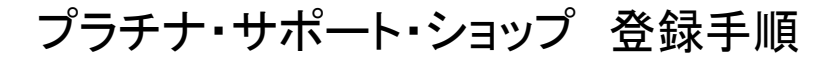

# 電子申請編

1.HPから「プラチナ・サポート・ショップ登録申込書」を開くと、以下の画面になります。 利用者登録はしなくても申込可能です。

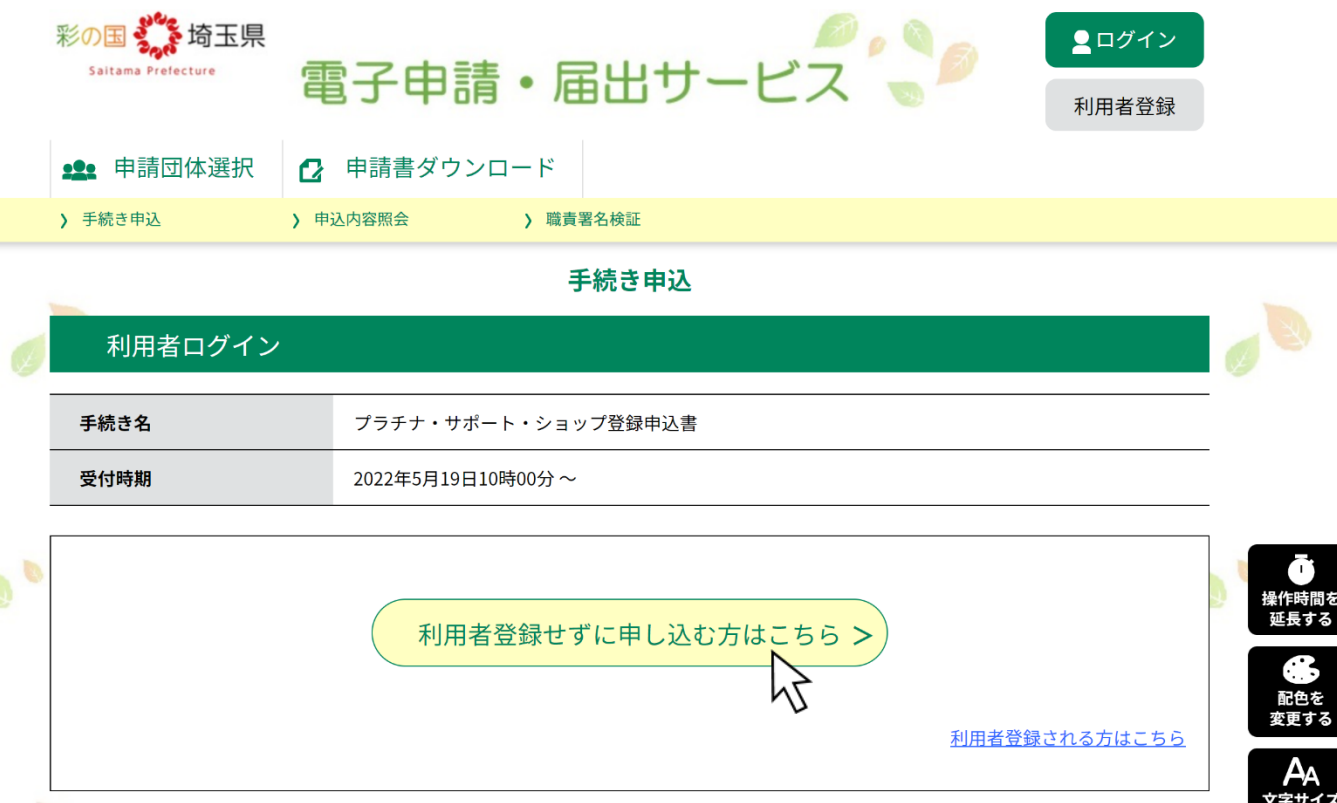

2. 利用規約を読んで、ご理解いただいたうえで「同意する」をクリックしてください。

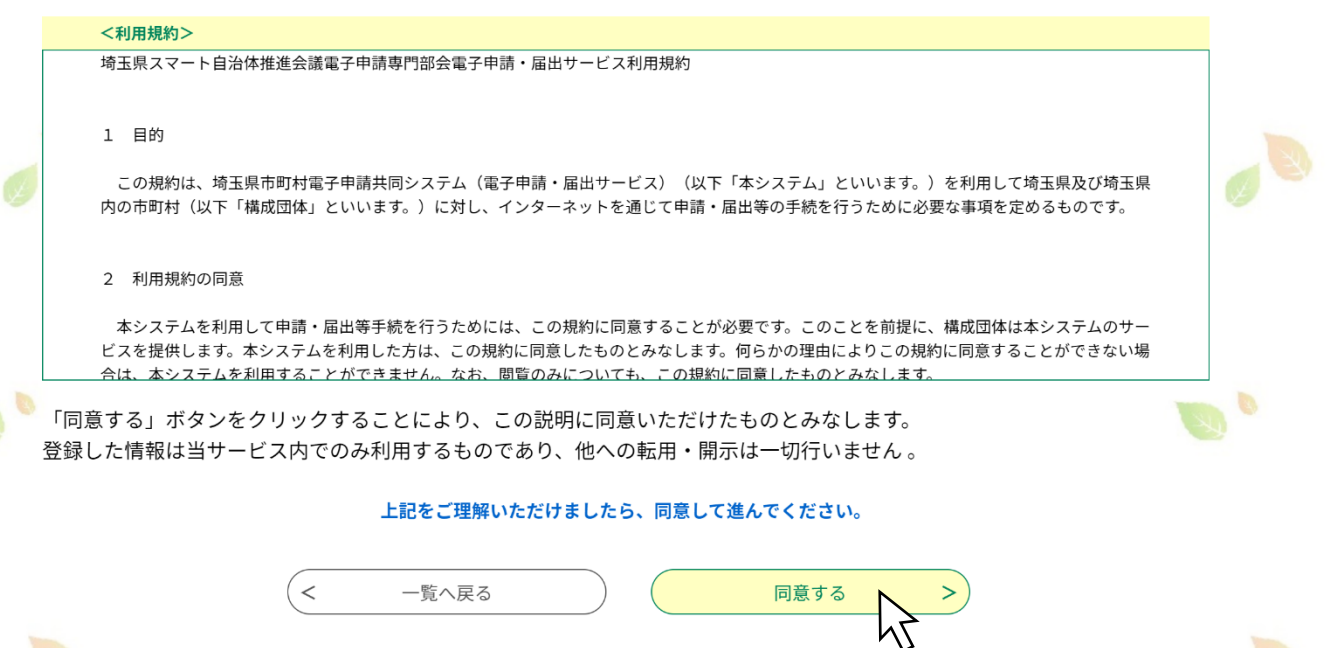

3.連絡用メールアドレスの入力画面が出ますので、メールアドレスを記入して「完了する」を クリックしてください。

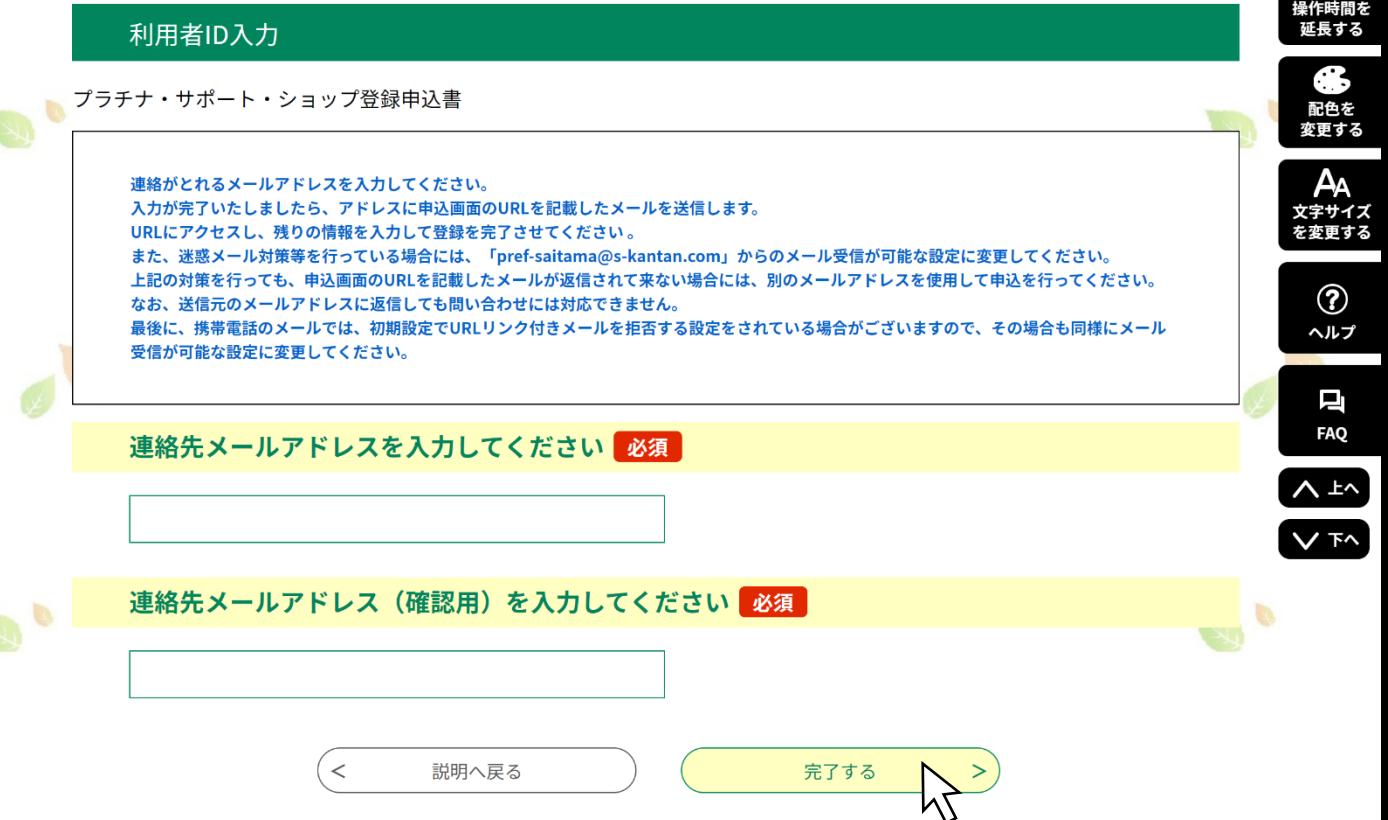

4. 入力したメールアドレス殖に、「連絡先アドレス確認メール」が届きます。 本文内にある URLをクリックすると、プラチナ・サポート・ショップ登録フォームが開きます。

メール本文例:

埼玉県電子申請サービス 手続き名: 【ブラチナ・サポート・ショップ登録申込書】 の申込画面へのURLをお届けします。 ◆パソコン、スマートフォンはこちらから こちらにURLが表示されますのでクリックしてください。上記のURLにアクセスして申込を行ってください。 問い合わせ先 埼玉県地域包括ケア課 電話: 048-830-3256 FAX: 048-830-4781  $\overrightarrow{y}$  - $\overrightarrow{y}$ : a3250-03@pref.saitama.lg.jp このメールは自動配信メールです。 返信等されましても応答できませんのでご注意ください。

# プラチナ・サポート・ショップ 登録フォーム

1.「会社・屋号等の情報」は、サイト運営側からの連絡先として登録させていただきます。

プラチナ・サポート・ショップ情報サイト(一般公開されるサイト)上には公開されません。

※必須項目は必ずご入力ください。

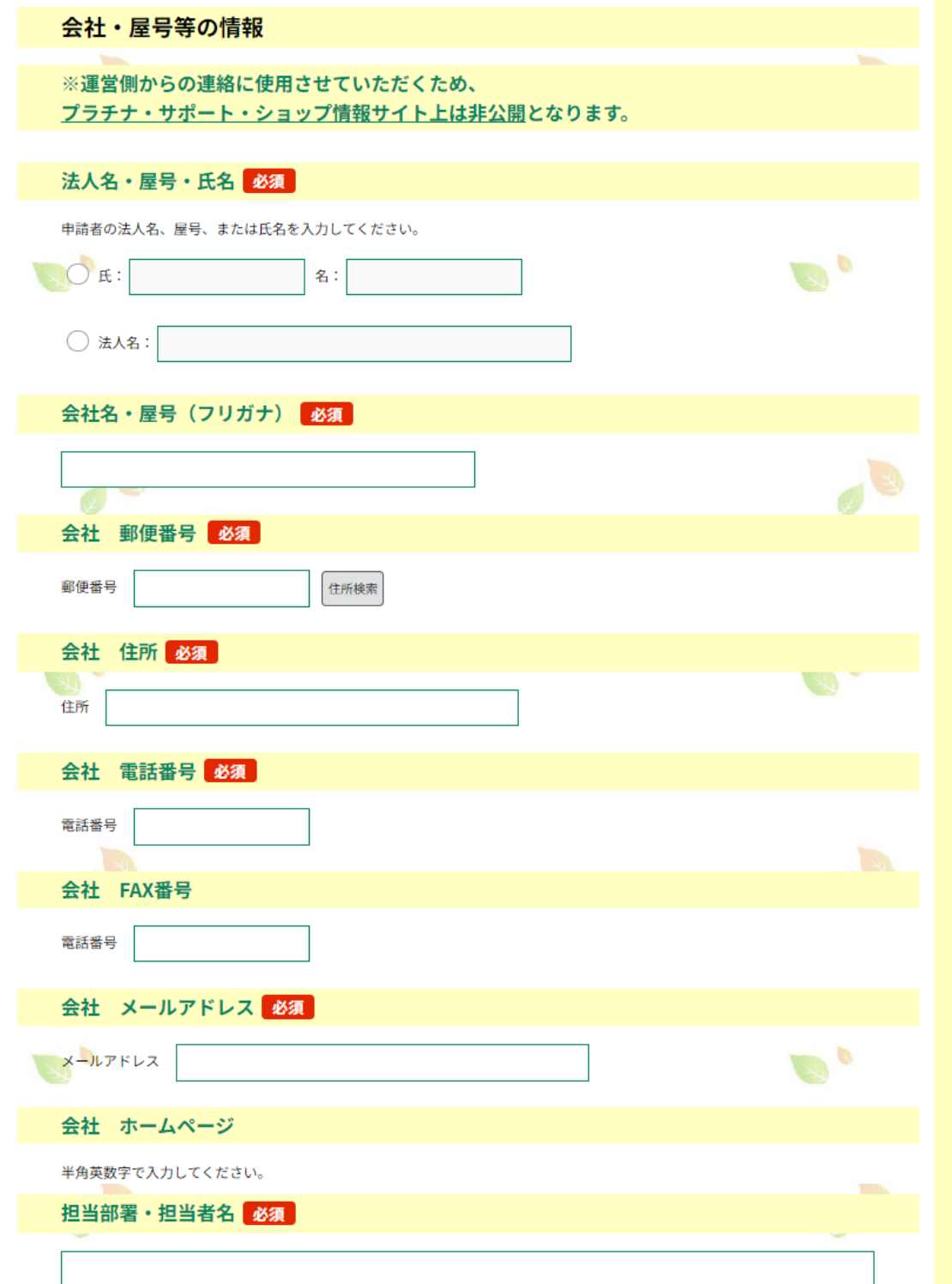

### 2.プラチナ・サポート・ショップ情報サイト(一般公開されるサイト)に ま示したい店舗・サービス情報を入力してください。

※必須項目は必ずご入力ください。

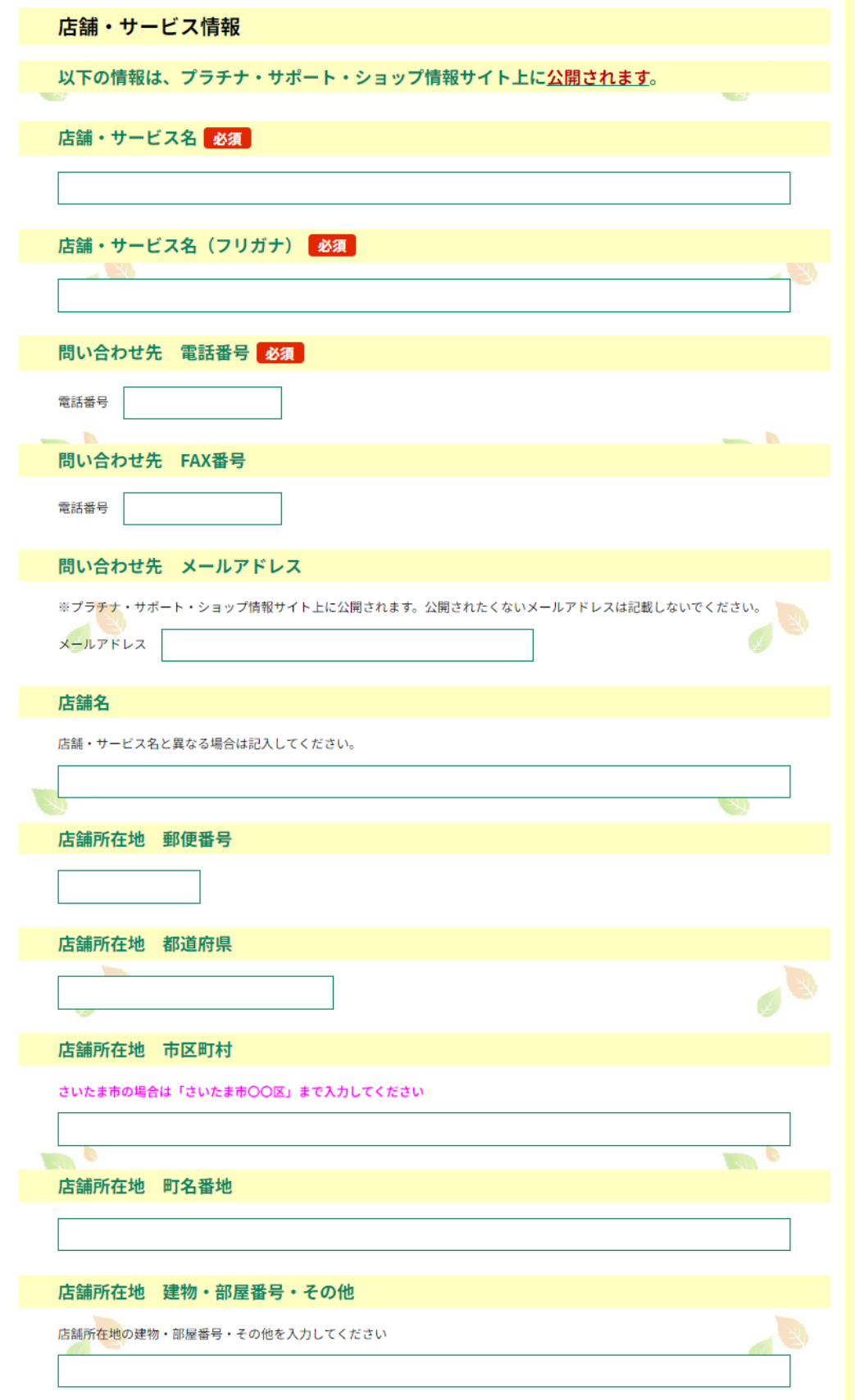

3. 提供できるサービスに当てはまるカテゴリを選択してください。

※当てはまるものがない場合は、一番近いものにチェックをしてください。

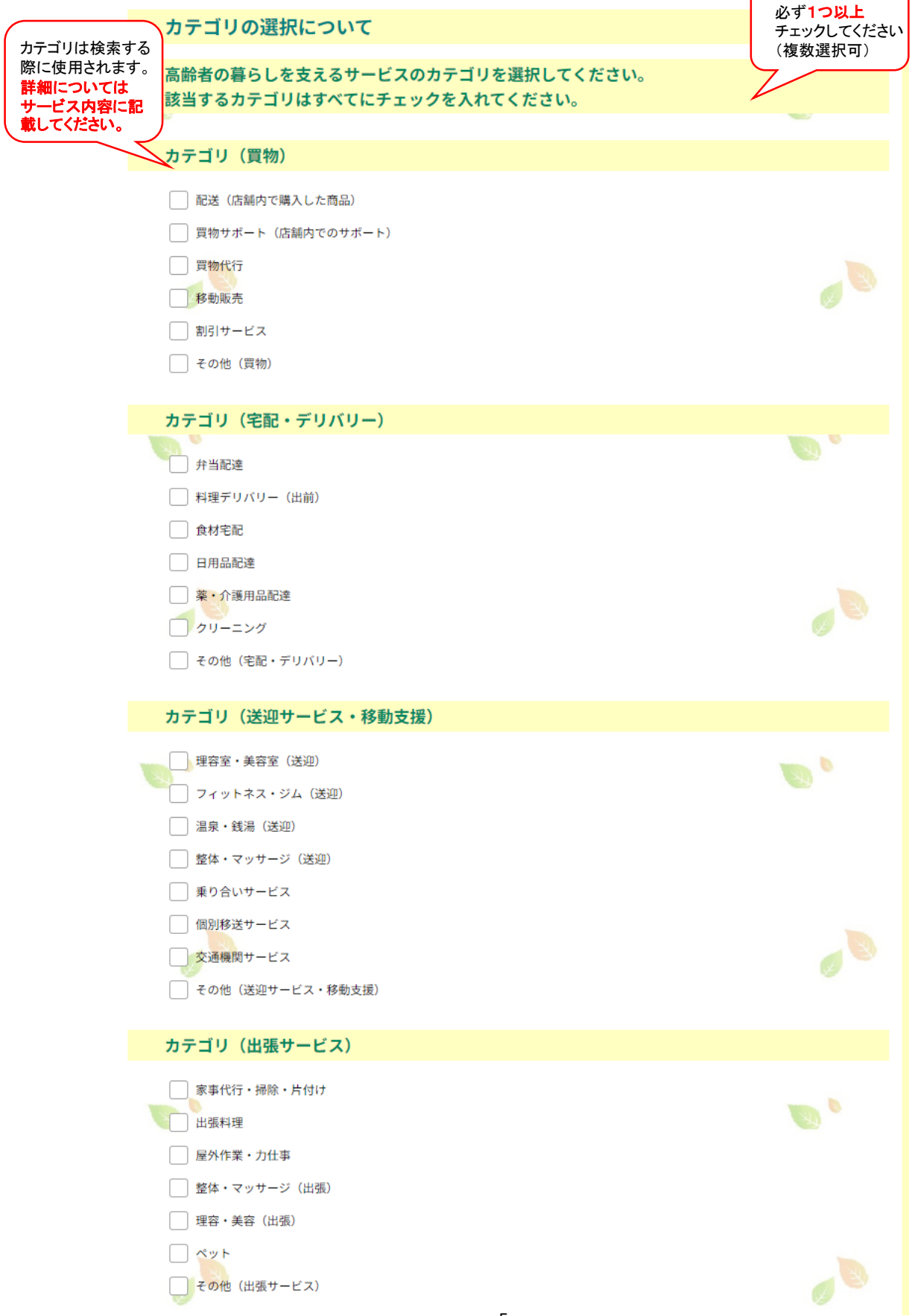

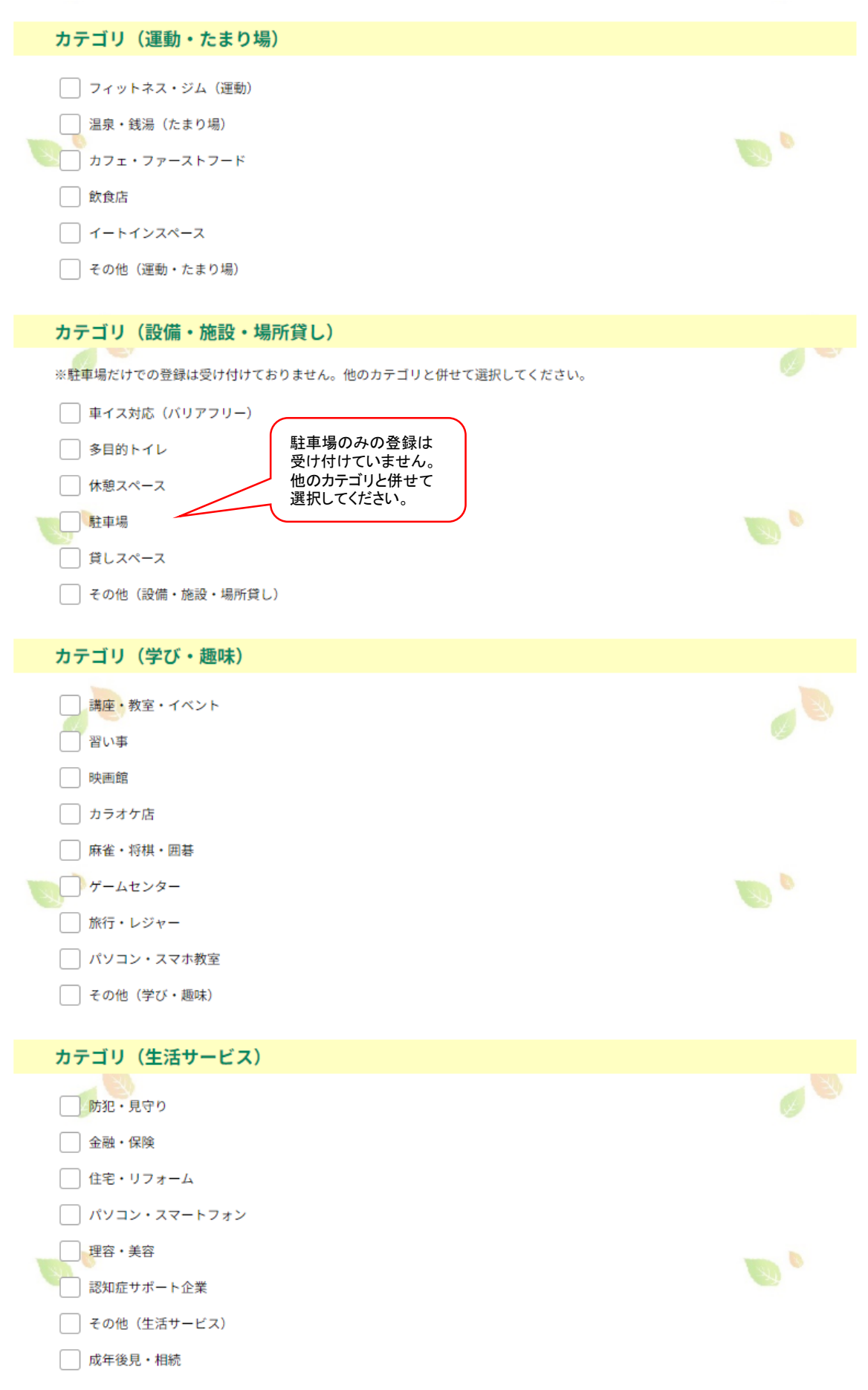

#### 4.高齢者の暮らしを支えるサービスの内容についてご記入ください。(300字まで) ※カテゴリで選択した内容についても記入してください。

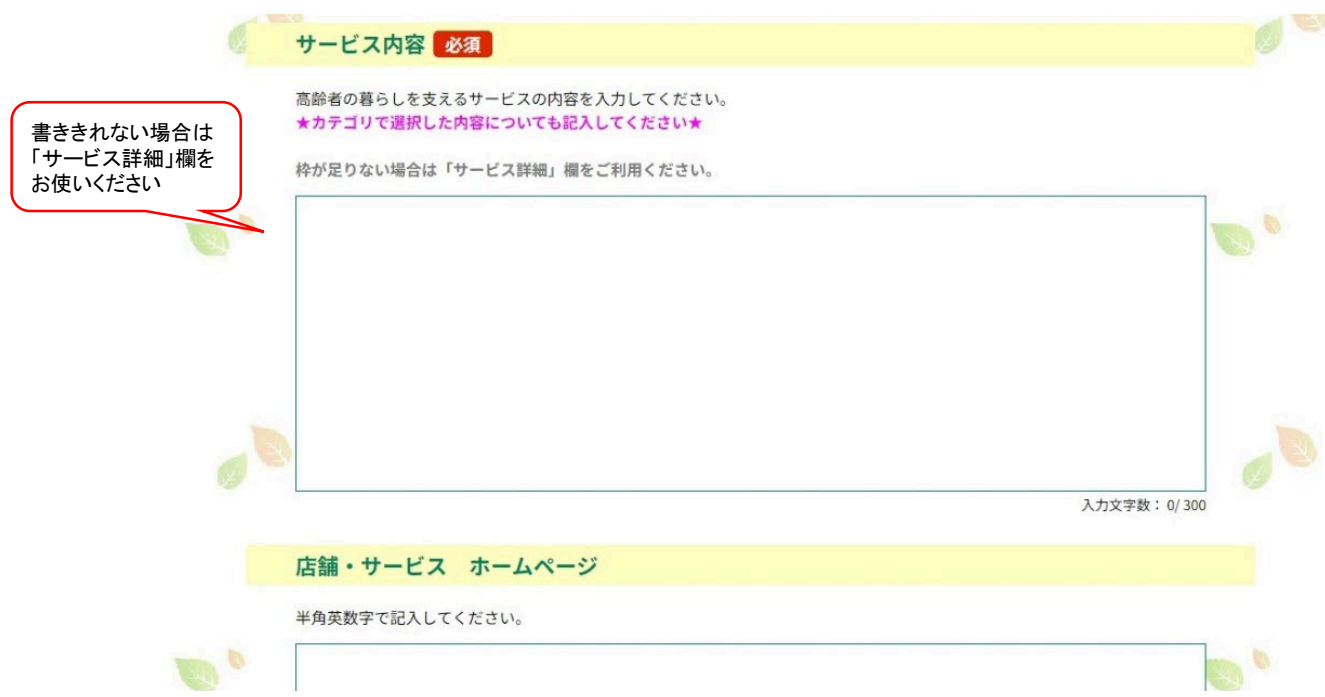

5.店舗所在地、またはサービスを提供できる地域を選択してください。

1つ以上の市町村(さいたま市の場合は区)を選択してください。※ 複数選択可

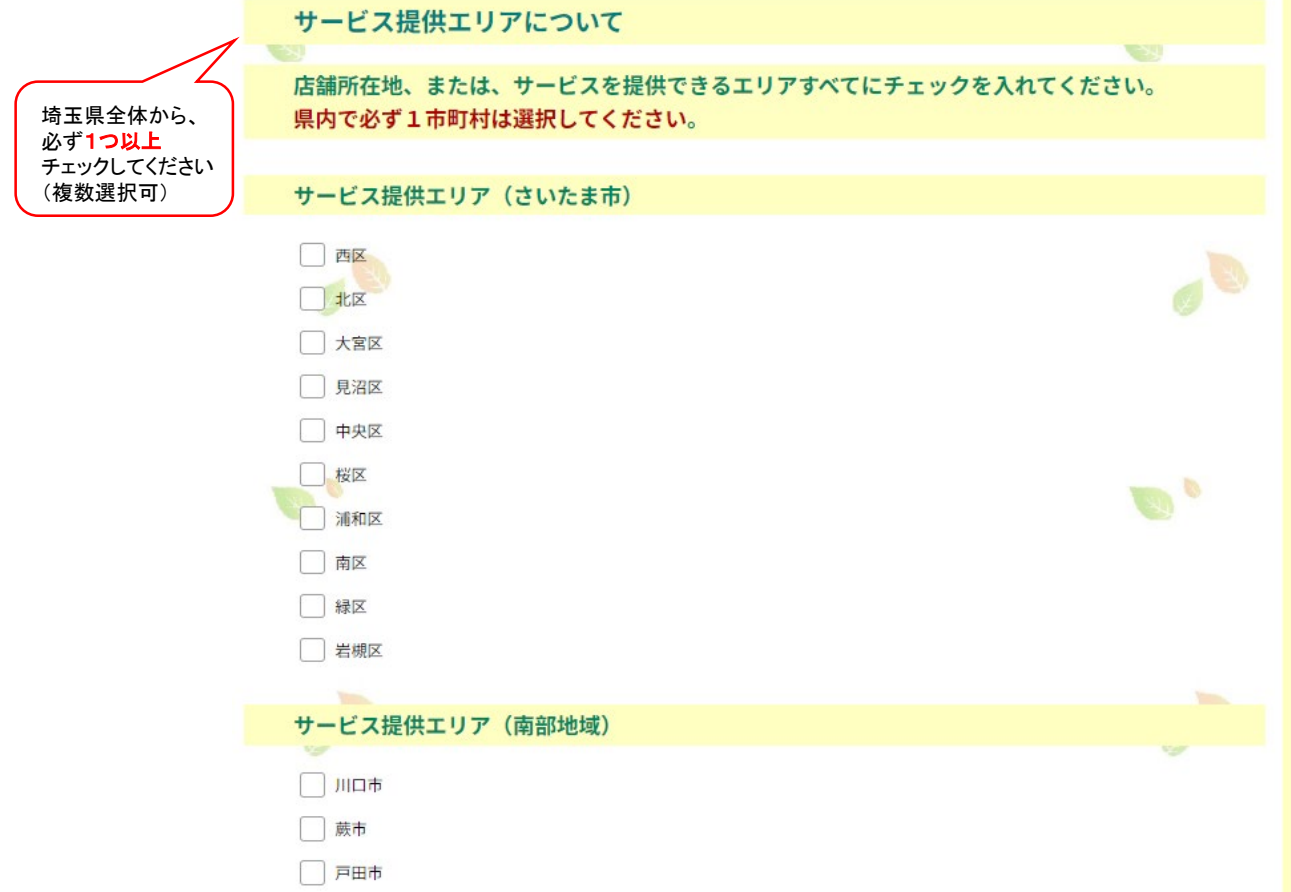

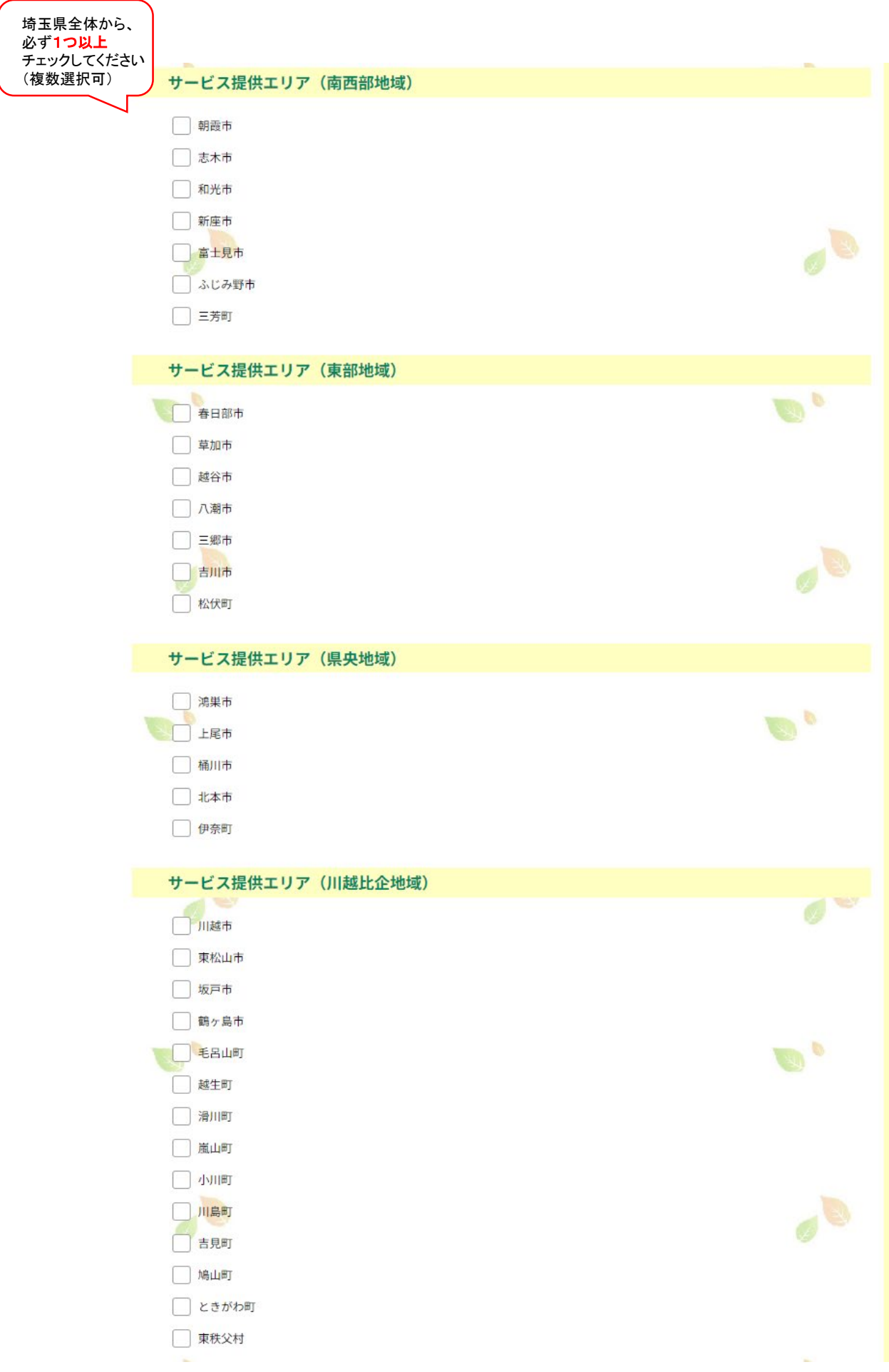

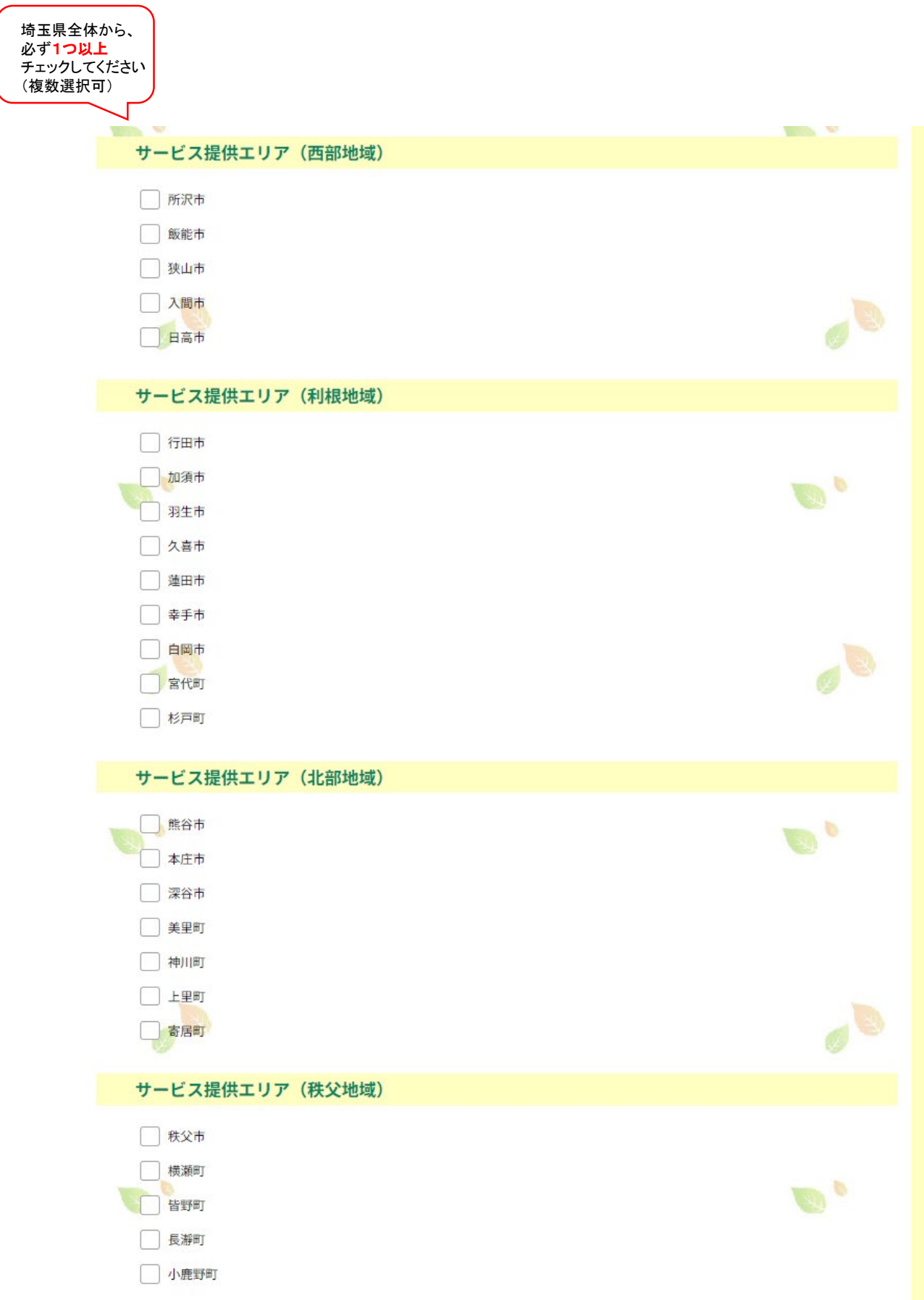

6.店舗情報やサービス内容について記入してください。

費用、営業時間、利用方法は150字まで。書ききれない場合は、備考欄を使用してください。

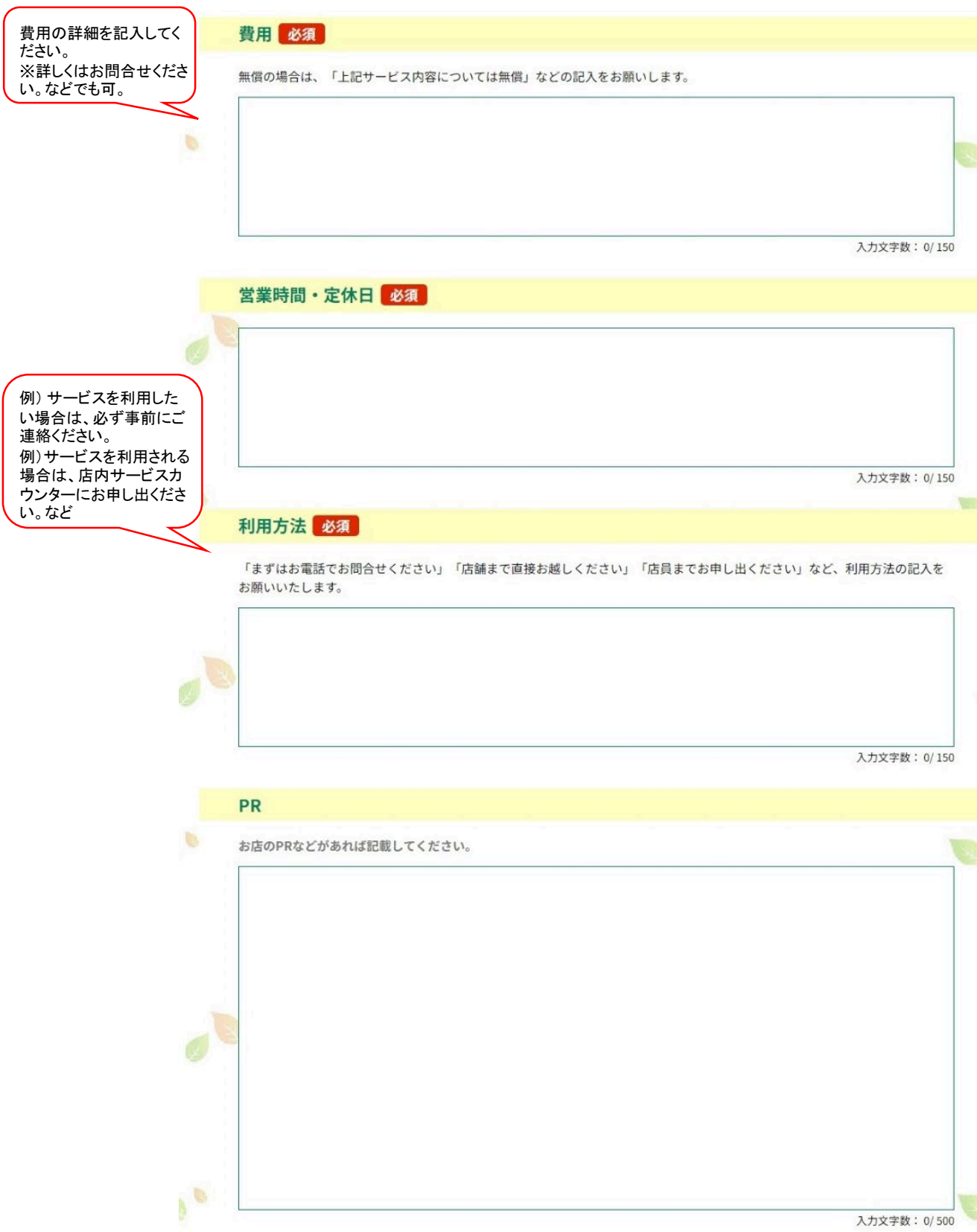

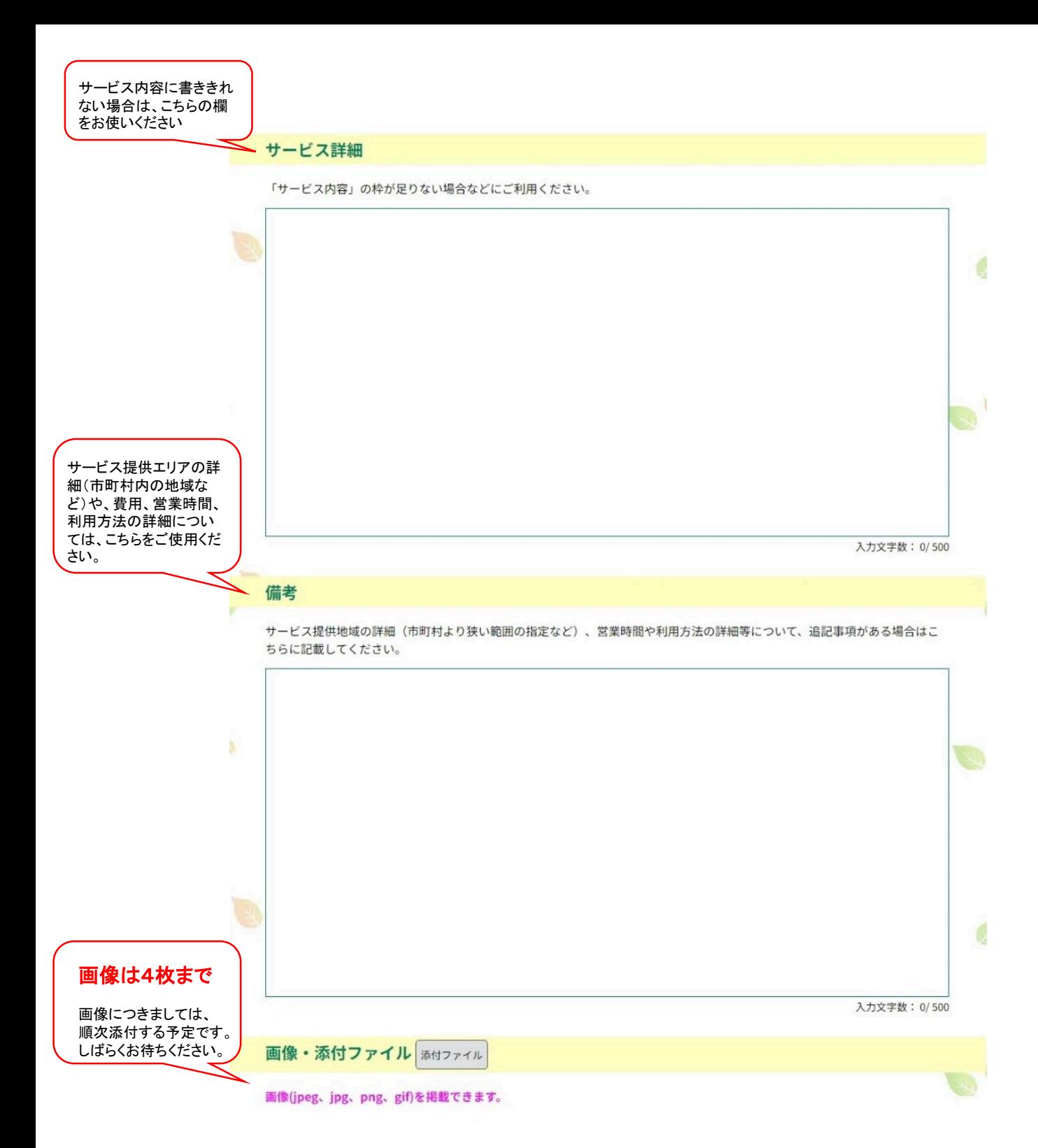

8.登録情報を入力したら、ページ下部の「確認へ進む」をクリックしてください。

(入力画面は60分でタイムアウトになります。必要に応じてデータを一時保存してください。 )

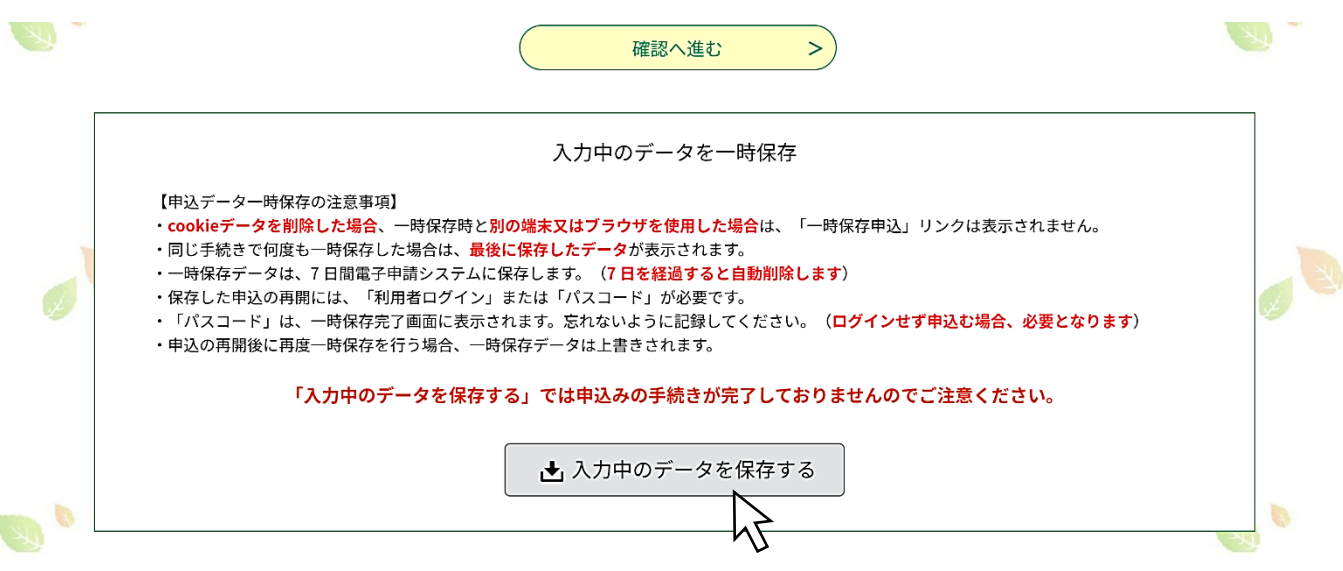

9.確認画面に切り替わりますので、内容を確認し、修正がなければ

必ず「申込む」ボタンをクリックしてください。

※確認画面に「申し込む」ボタンが表示されないときは、赤字の修正箇所を修正してから 再度、確認してください。 全角・半角、英数字のみの箇所、文字数の制限の関係などで修正が必要な場合があります。

申込が完了しましたら、「<mark>プラチナ・サポート・ショップ申込完了通知」</mark> メールが届きます。

※申込完了通知メールが届かない場合は、申込が完了しておりません。

10.申込内容を確認させていただきましたら、「プラチナ・サポート・ショップ受理完了通知」メールを お送りいたします。(数日~1週間程度お時間をいただいております。)

内容について確認事項がある場合は、埼玉県地域包括ケア課よりご連絡させていただきます。

受理完了メールをお送りしてから、情報サイトに情報が反映されるのに、2週間~1か月程度お日に ちをいただきますのでご了承ください。

### 電子申請の説明は以上です。

### Excel様式の説明は次ページからです。

プラチナ・サポート・ショップ 登録手順

Excelシート(様式第2号)編

1.複数店舗を登録される場合は、HPから様式第2号をダウンロードしてお使いください。

Excelマクロを使ったファイルになりますので、マクロを有効にしてください。

記入例を参考に、店舗ごとに情報を入力してください。

※店舗数が多い場合は、地域包括ケア課に個別にご相談ください。

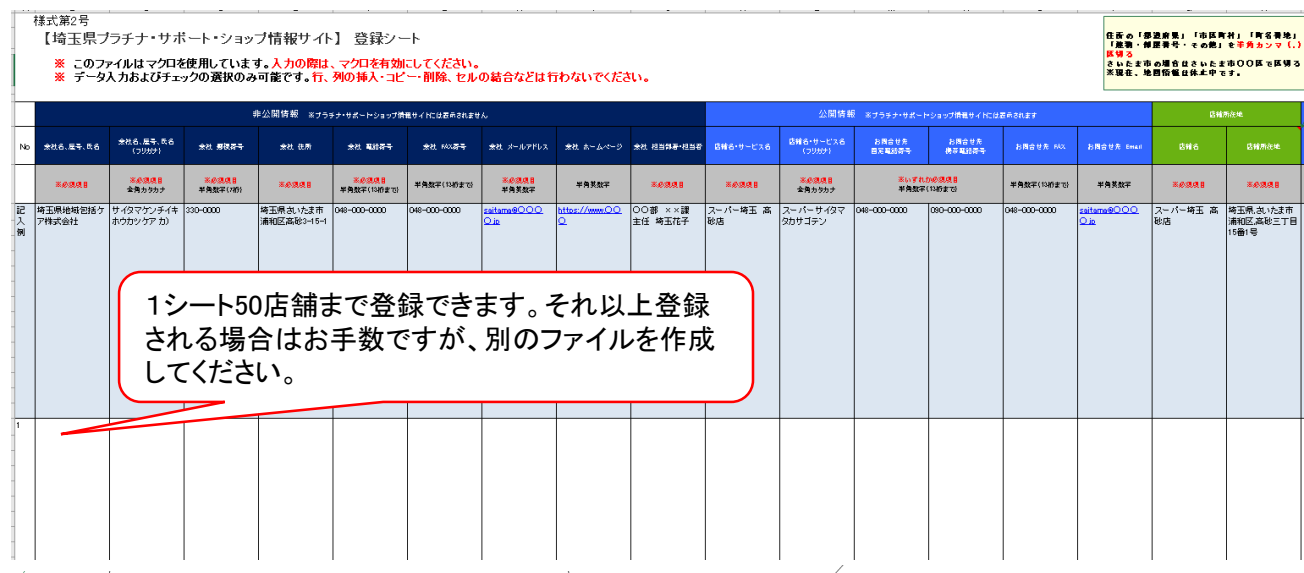

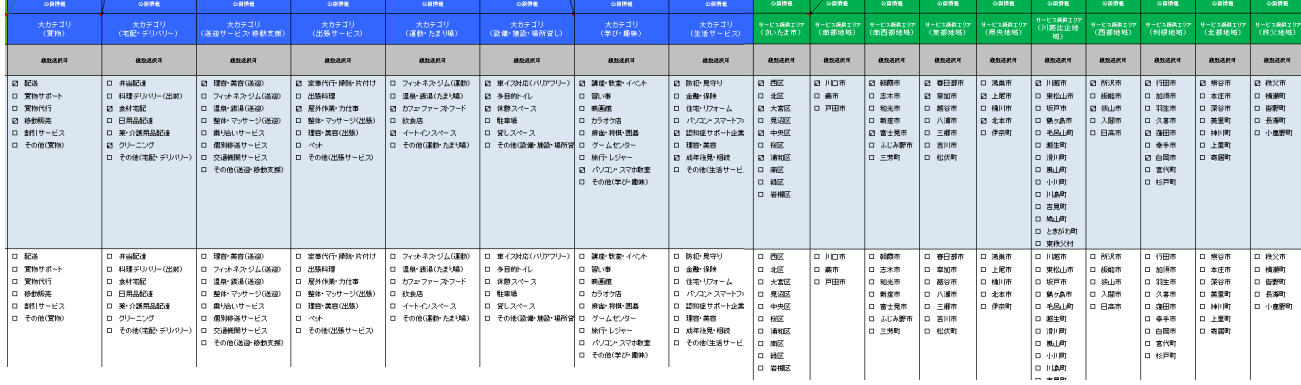

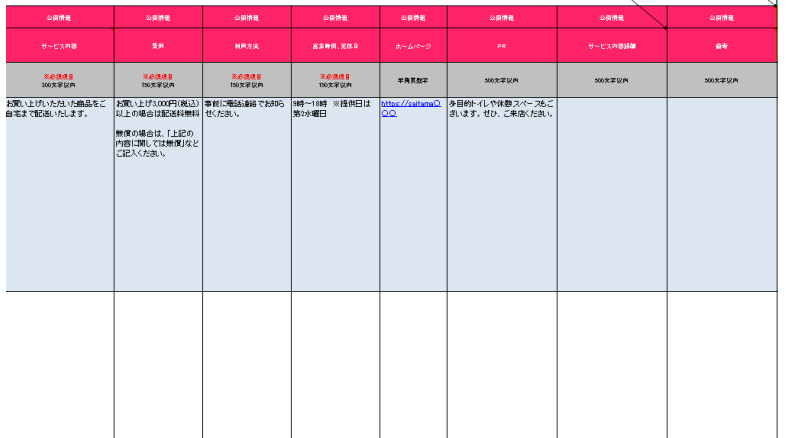

#### 2.会社情報

会社情報は、運営側からの連絡先として登録させていただきます。

### プラチナ・サポート・ショップ情報サイト(一般公開されるサイト)上には公開されません。

#### ※印の項目は必ずご入力ください。

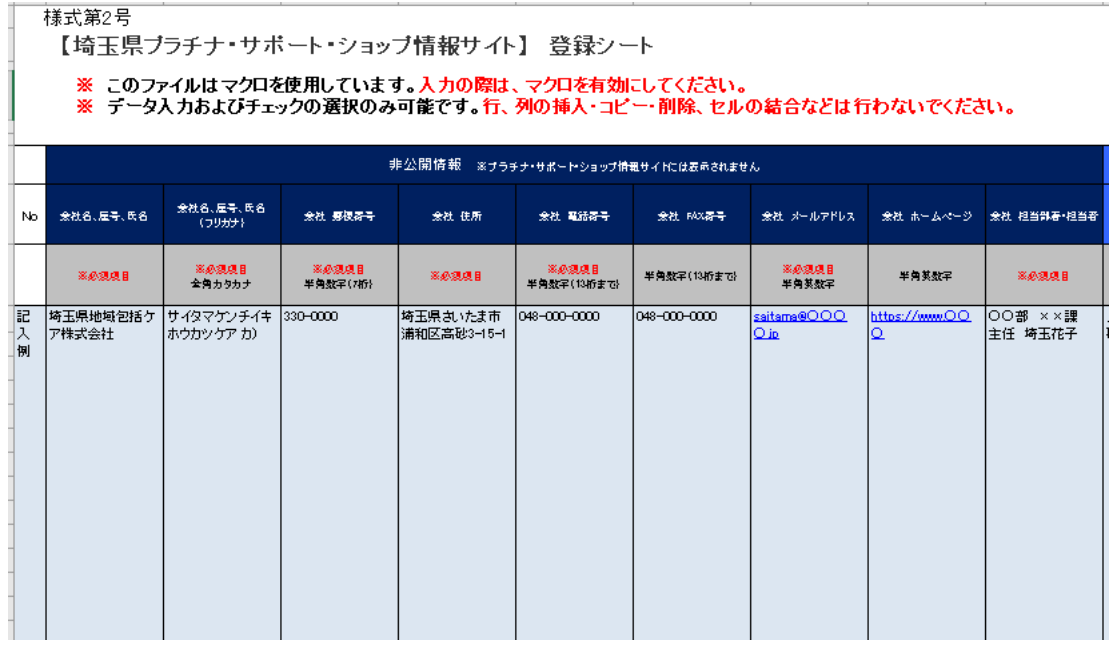

#### 3.店舗・サービス情報

プラチナ・サポート・ショップ情報サイト(一般公開されるサイト)に

#### 表示したい店舗・サービス情報を入力してください。 ※印の項目は必ずご入力ください。

#### 店舗所在地の 「都道府県」、「市区町村」、「町名番地」、「建物・部屋番号・その他」を 半角カンマ「,」で区切ってください。

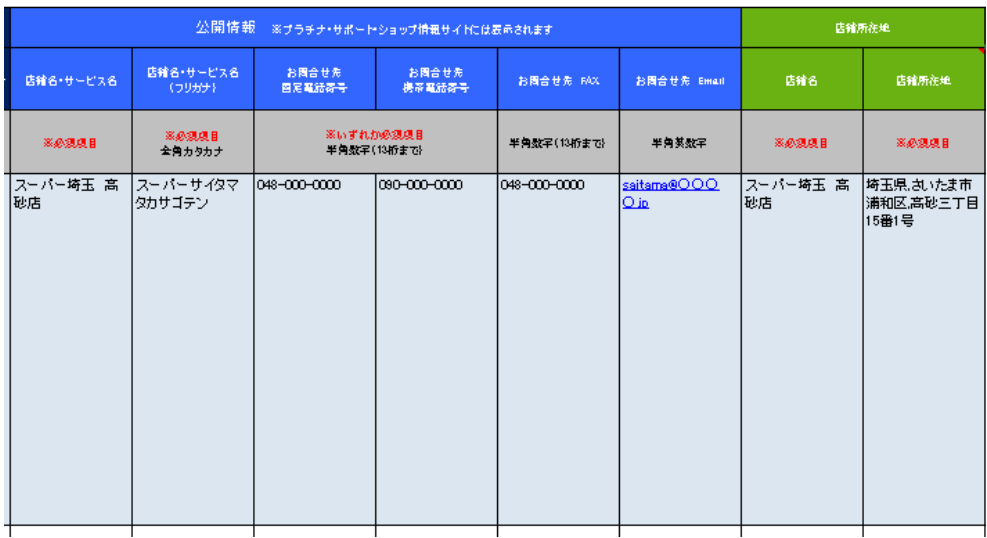

#### 4.カテゴリ

提供できるサービスに当てはまるカテゴリを選択してください。 ※複数選択可 当てはまるものがない場合は、一番近いものを選択してください。

※ 内容の詳細については「サービス内容」欄に記入してください。

#### 。<br>公開情報 公開情報 。<br>公開情報 。<br>公開情報 。<br>公開情報 <br>公開情報 。<br>公開情報 —<br>(送迎サービス· 移動支援) 大カテゴリ<br>(出張サービス) 大カテゴリ<br>(運動・たまり場) -<br>(設備·施設·場所貸し) 大カテゴリ<br>(学び・趣味) - 天カテゴリ<br>(生活サービス) 大カテゴリ<br>(實物) 大カテゴリ<br>(宅配・デリバリー) 视频速积可 视线进展可 视线进机可 视频速积可 视线速积可 视线速积可 视频速机可 视频速度可 ■ 配送 口 并当配達 ■ 理容・美容(送迎) ☑ 家事代行 掃除 片付け ローフィットネス・ジム(運動) ☑ 車イス対応(バリアフリー) ☑ 講座・数室・イベント 内 防犯 見守り ロ 買物サポート ロ 料理デリバリー(出前) ローフィットネス・ジム(送迎) □ 出張料理 □ 温泉・銭湯(たまり場) ■ 多目的トイレ 口習い事 □ 金融・保険 口 實物代行 ☑ 食材宅配 □ 温泉・銭湯(送迎) ☑ 屋外作業·力仕事 図 カフェ・ファー ストフード ■ 休憩スペース 口 映画館 ロー住宅・リフォーム ☑ 移動販売 □ 日用品配達 ロ 整体 マッサージ(送迎) ロ 整体・マッサージ(出張) 口 飲食店 口 駐車場 ロ カラオケ店 ローパソコン・スマートフォン ロ 割引サービス □ 薬・介護用品配達 ロ 乗り合いサービス □ 理容・美容(出張) ■ イートインスペース ロ 貸しスペース □ 麻雀・将棋・囲碁 ☑ 認知症サポート企業 □ その他(買物) 図 クリーニング □ 個別移送サービス □ その他(運動·カン □ その他(設備・施設・場所貸 ローゲームセンター □ 理容・美容 ローベオ ローその他(宅配・デリバリー) ロ 交通機関サービス ロ その他(出張サービス) ロ 旅行・レジャー ☑ 成年後見・相続 □ その他(送迎・移動支援) ■ パソコン・スマホ教室 ロ その他(生活サービス) □ その他(学び•趣味) 駐車場のみの登録は受 け付けていません。他の カテゴリと併せて選択し てください。

この中から1つ以上選択

この中から1つ以上選択

#### 5.サービス提供エリア

#### 店舗所在地、またはサービスを提供できる地域を選択してください。 ※ 複数選択可

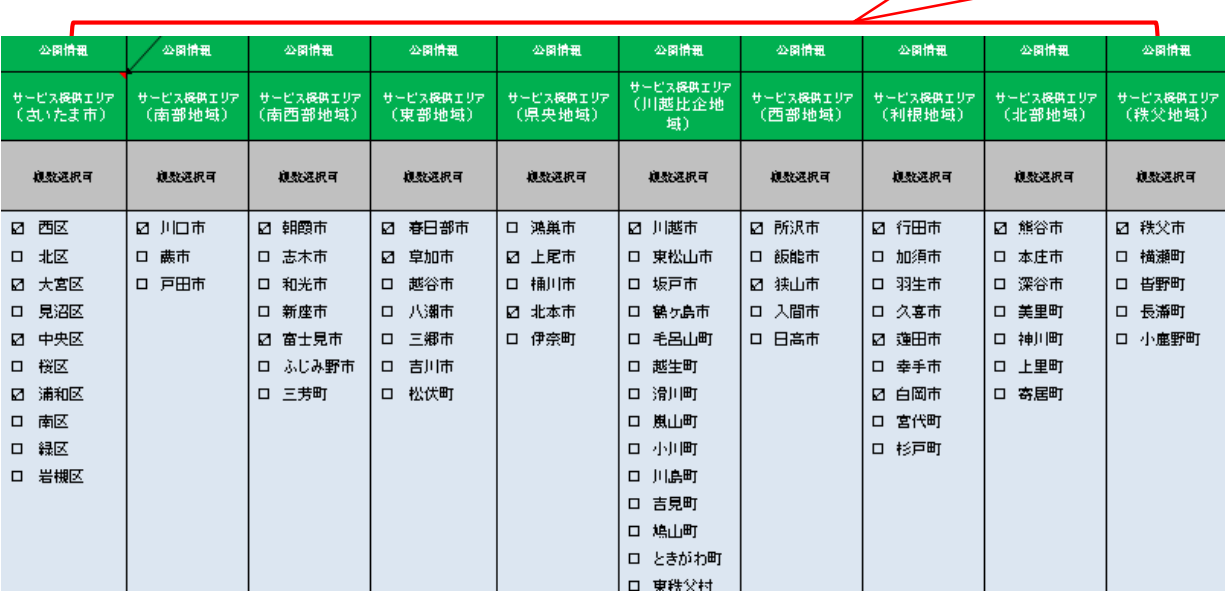

6.サービス内容、費用、利用方法、営業時間、など

高齢者の暮らしを支えるサービス内容を記入してください。 ※ 300文字まで ※カテゴリで選択した内容についてもご記入ください。

書ききれない場合は、「サービス内容詳細」欄をお使いください。 ※ サービス詳細欄 500文字まで

費用、利用方法、営業時間を記入してください。 ※ 各150文字まで 書ききれない場合は、備考欄をお使いください。 ※ 備考欄 500文字まで

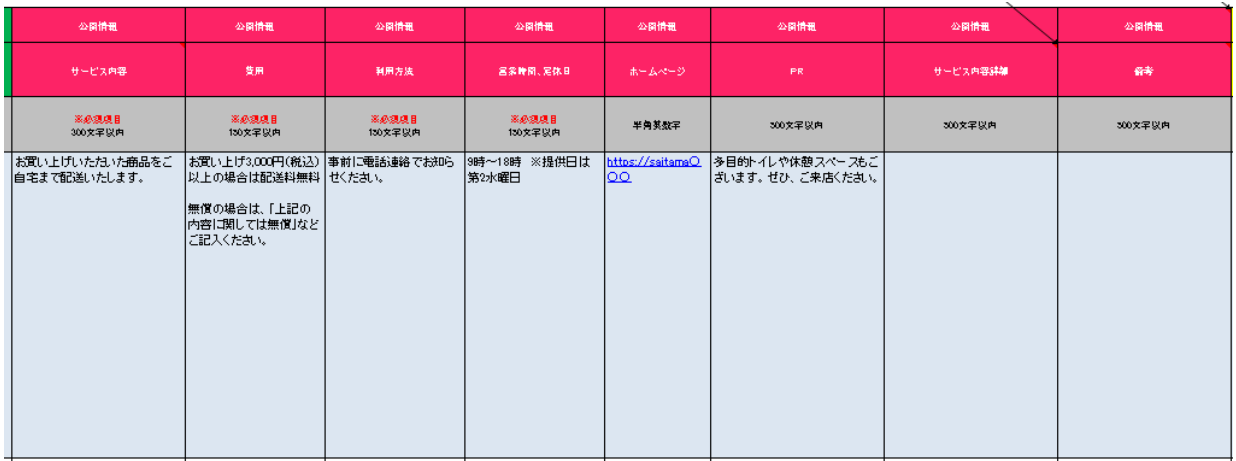

7.Excelシートは、埼玉県 福祉部 地域包括ケア課 地域包括ケア担当宛てに メールにて送信してください。

画像(4枚まで)の掲載を希望する場合は併せて提出してください。

■件名は、「プラチナ・サポート・ショップ申込書」 でお願いします。

## 【メール送付先】

### 埼玉県 福祉部 地域包括ケア課 地域包括ケア担当

E-Mail: [a3250-03@pref.saitama.lg.jp](mailto:a3250-03@pref.saitama.lg.jp)

電話: 048-830-3266